Imprimir

## **Arquivamento**

Para proceder com o arquivamento de protocolos, o usuário deverá realizar a seguinte operação:

Arquivamento > Arquivar

A figura a seguir apresenta a página que será aberta para o usuário proceder com o arquivamento.

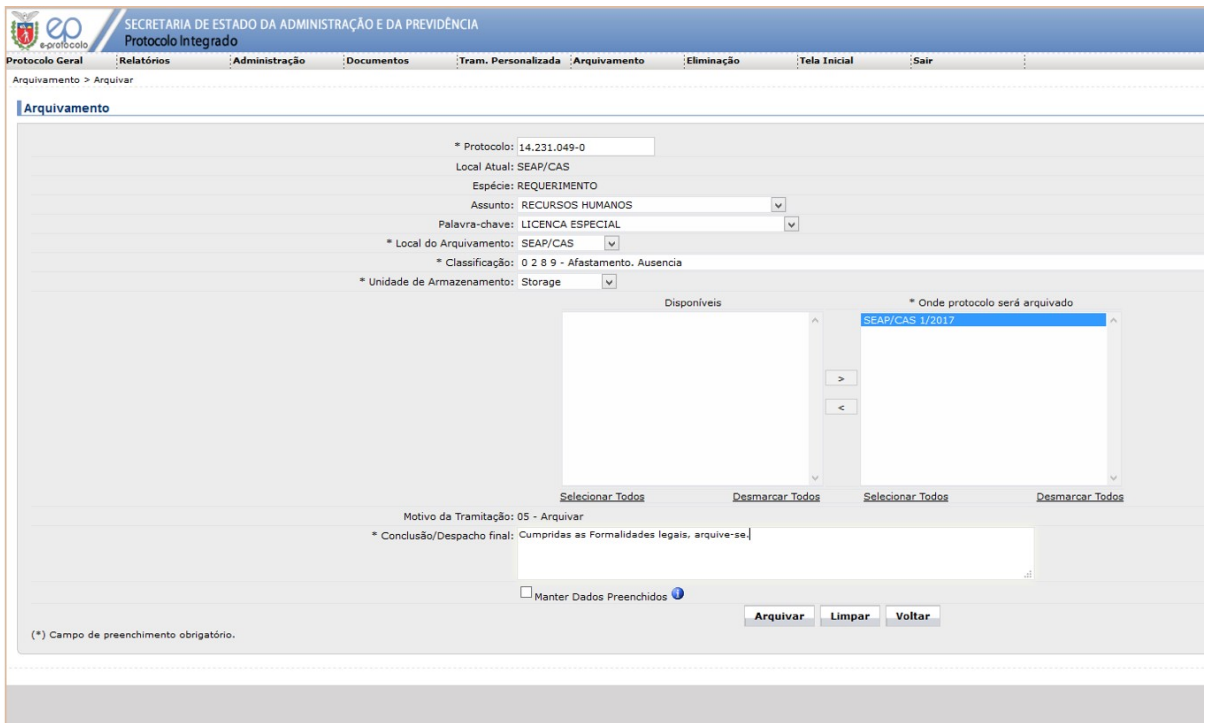

Nesta funcionalidade, o protocolo passará a ficar com o indicativo de "Concluído" e será associado em qual (ou quais) unidade (s) de armazenamento ficará guardado.

Não será permitido informar um número de protocolo que seja um anexo, pré-cadastro, que ainda esteja em trânsito, ou que esteja diretamente com uma pessoa (tramitação personalizada). Somente unidades de armazenamento com s aparecerão no campo "Disponíveis". Será possível selecionar mais de uma unidade de armazenamento, mas todas precisam ser do mesmo ano.

Se o campo "Manter Dados Preenchidos" for habilitado, os campos "Local do Arquivamento" e "Classificação" permanecerão preenchidos para o próximo protocolo.

Também existe a opção de realizar o arquivamento em lote. Para isso, o usuário deverá executar a seguinte função:

Será possível informar vários números de protocolos e arquivá-los todos de uma única vez, mas todos precisam estar com o mesmo local atual. Todos serão arquivados com o mesmo local de arquivamento, classificação, número (s conclusão/despacho final.

Alteração de Arquivamento

Arquivamento > Arquivar em Lote

Para acessar a função de "Alterar Arquivamento", o usuário do sistema deverá executar o seguinte:

## Arquivamento > Alterar Arquivamento

Nesta funcionalidade é possível alterar a classificação (código TTD) que foi informada para um protocolo. Como esta informação está diretamente ligada à sua unidade de armazenamento, ela também deverá ser alterada. É possí